# **Modbus 网关服务器用户手册**

# **ECS8103CP**

### 【**功能介绍**】

ECS8103CP 是一款多功能串口 Modbus 网关设备,它内部集成了 Modbus TCP、Modbus RTU 和 Modbus ASCII 协议,并且该设备串口可通过软件灵活配置成 RS-232、RS-485 或 RS-422 模式,用户利用它可以轻松 实现 Modbus 以太网设备与 Modbus 串口设备的无缝整合。

Modbus 协议是电子工业设备上应用最为广泛的一种通用协议,现已成为一种通用的工业标准。通过此协 议,各种 Modbus 设备(如 PLC、DCS、HMI、各种仪表等)之间经由网络或串行链路可以相互进行通信。但是 使用在串口和以太网上的 Modbus 协议是不同的,因此需要一个网关来完成两个协议之间的通讯转换工作。 ECS8103CP 是专门用来连通 Modbus TCP 设备 和 Modbus RTU/ASCII 设备的产品。

# 【**产品特点**】

- 1、32 位 ARM Cortex-m3 CPU
- 2、支持 1 个 10/100M 以太网接口
- 3、支持 RS-232、RS-422、RS-485 三种串口方式
- 4、串口波特率、数据位、停止位、校验位均可设定
- 5、支持 ARP、IP、ICMP、IGMP、UDP、TCP、DHCP、DNS、MODBUS TCP、MODBUS RTU、MODBUS ASCII 协议
- 6、支持 RTU\_ Master--TCP\_ Slaver 、TCP\_ Master--RTU\_ Slaver 、ASCII\_ Master--TCP\_ Slaver 、 TCP\_ Master--ASCII\_ Slaver 四种工作模式
- 7、最大支持 32 个 Modbus TCP 主站、4 个 Modbus TCP 从站
- 8、提供字符超时时间自动适应功能
- 9、提供 ID 映射功能,实现主机 ID 号的管理
- 10、本地端口、目标 IP 地址和目标端口号可设定
- 11、可使用 Web Server、Telnet、 MG Configuration 配置工具进行配置
- 12、配置工具支持 Windows98/me/NT/2000/XP/WIN7/WIN8/WIN10 等操作系统
- 13、工业级设计,可长期稳定运行在恶劣环境

# 【**产品规格**】

### **以太网**

- 标 准:10/100Mbps 自适应以太网口
- 通讯模式:全双工/半双工自适应
- 传输距离:小于 100 米
- 接口形式: RJ-45

### **串 口**

RS-232 信号:TXD,RXD,RTS,CTS,GND

RS-422 信号:T+,T-,R+,R-

RS-485 信号:D+,D-

检 验 位: None\Even\Odd\space\mark

数 据 位:6bit,7bit,8bit

波特率: 300bps  $\sim$  230400bps

方向控制: RS-485 采用数据流向自动控制技术

负载能力: RS-485/422 端支持最大 32 结点轮询

传输距离: RS-485/422 端 1000 米, RS-232 口 10 米

接口保护:1500W 浪涌保护,15KV 静电保护

接口形式: RS-232 端 DB-9 公头, RS-485/422 端子台

#### **电 源**

电源输入:  $DC9^{\sim}48V$ 供电

功 耗: 120mA @ 24V (最大)

### **环 境**

工作温度:-20℃~70℃ 储藏温度:-40℃~95℃

储藏湿度: 5~95% RH

### **外型尺寸**

长×宽×高:103x72x27(mm)

# 【**接口定义**】

RS-232:DB9 公头(TXD,RXD,RTS,CTS,GND)

RS-422:接线端子(T+, T-, R+, R-)

RS-485:接线端子(D+,D-)

网络接口:RJ45(Ethernet)

电源接口: 接线端子 VS+, VS-

### 【**恢复出厂设置**】

硬件恢复:把端子上的 Setup 和 GND 短接重新供电,然后断开 Setup 和 GND,可恢复出厂设置。

软件恢复: 通过 MG Configuration 管理工具软件搜素到设备后, 点恢复出厂设置按钮。

### 【**LED 指示说明**】

电源接入指示: "PWR" 常亮 Modbus TCP 连接成功指示: "Active" 常亮 串口数据收发指示: "TX/RX" 闪烁

# **【配置说明】**

ECS8103CP 有三种配置方式,分别为 Telnet 远程登陆配置、Web Server 登陆配置、MGConfiguration PC 端软件进行配置。

# **【Web Server 配置说明】**

# **1、打开 IE 浏览器**

在地址栏输入 ECS8103CP Modbus 网关的 IP 地址(默认为:192.168.0.233)

### **2、设置基本参数**

# **Basic Settings**

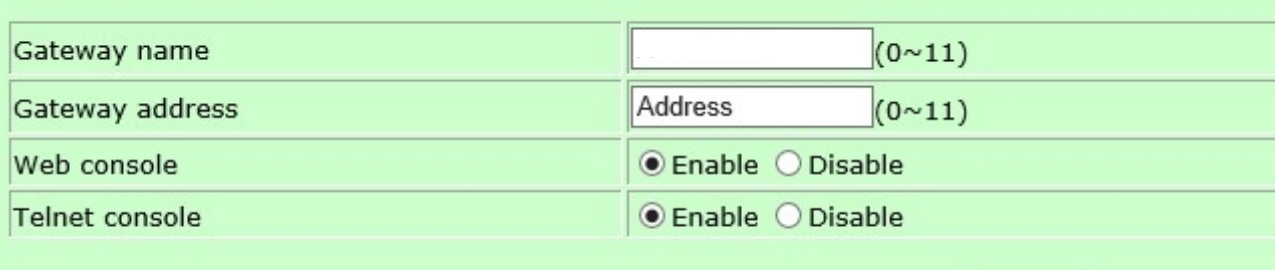

Submit

**Gateway name:**给设备起个名字(不能大于 11 个字符)。

**Gateway address:**设备安放的位置作个编号(不能大于 11 个字符)。

Web console: Enable 使能 Web 配置方式, Disable 关闭 Web 配置方式。

Telnet console: Enable 使能 Telnet 配置方式, Disable 关闭 Telnet 配置方式。

### **3、网络参数配置**

**MAC address:**ECS8103CP 设备的 MAC 地址,不可更改。

**IP address:**ECS8103CP 设备在网络中的 IP 地址。

**Net mask:**子网掩码。

**Gateway:**网关地址。

**Network Settings** 

IP configuration: IP 地址的类型, DHCP : 动态 IP 自动获取, Static: 静态 IP 地址。

**DNS server:**在目标 IP 是域名时,DNS server 是域名解析服务器的 IP 地址。

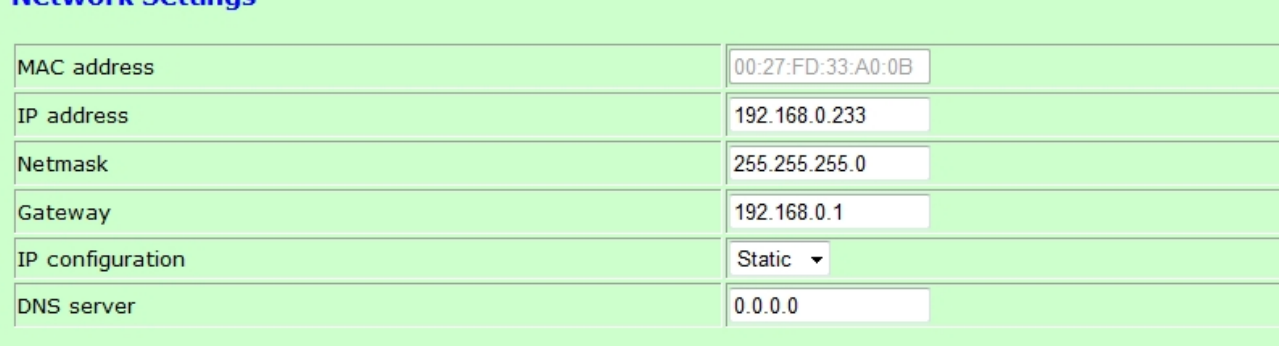

Submit

### **4、串口参数配置**

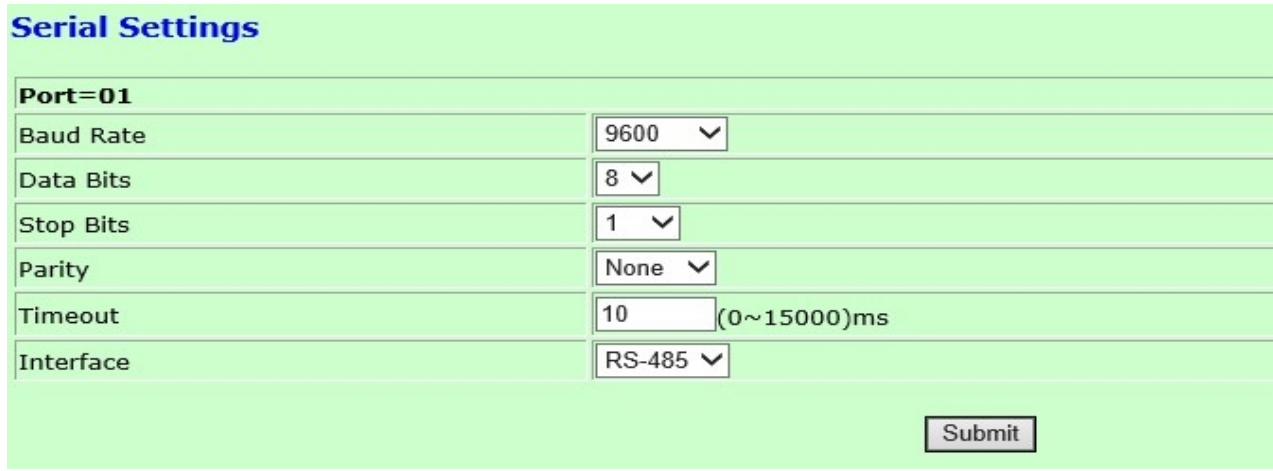

**Baud Rate:**串口波特率,可选择 300~230400。

**Data Bits:**串口的数据位长度,可选择 6,7,8 位。

**Stop Bits:**串口的停止位长度,可选择 1, 1.5, 2 位。

**Parity:**串口校验方式,可选择偶效验、奇效验、强制为 0 和强制为 1,默认是无校验。

**Timeout:**字符超时时间,当设备采用 Modbus RTU 协议时,是通过判定字符之间的时间间隔来给每一个数据 包定界的,如果设置的字符超时时间不对,可能会导致校验错误。取值为(0~15000)毫秒,当设为 0 时,为 自动适应字符超时时间状态。

**Interface:**串口的接口类型,可选择为 RS-232、RS-485、RS-422 三种格式。

#### **5、Modbus 网关的操作模式配置**

ECS8103CP Modbus Gateway 提供 4 种工作方式:

### **(1)、TCP\_ Master-RTU\_ Slaver:网络端连接 Modbus TCP 主站,串口连接 Modbus RTU 从站**

**(2)、TCP\_ Master-ASCII\_ Slaver:网络端连接 Modbus TCP 主站,串口连接 Modbus ASCII 从站** 

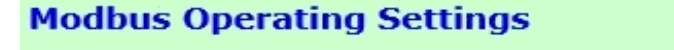

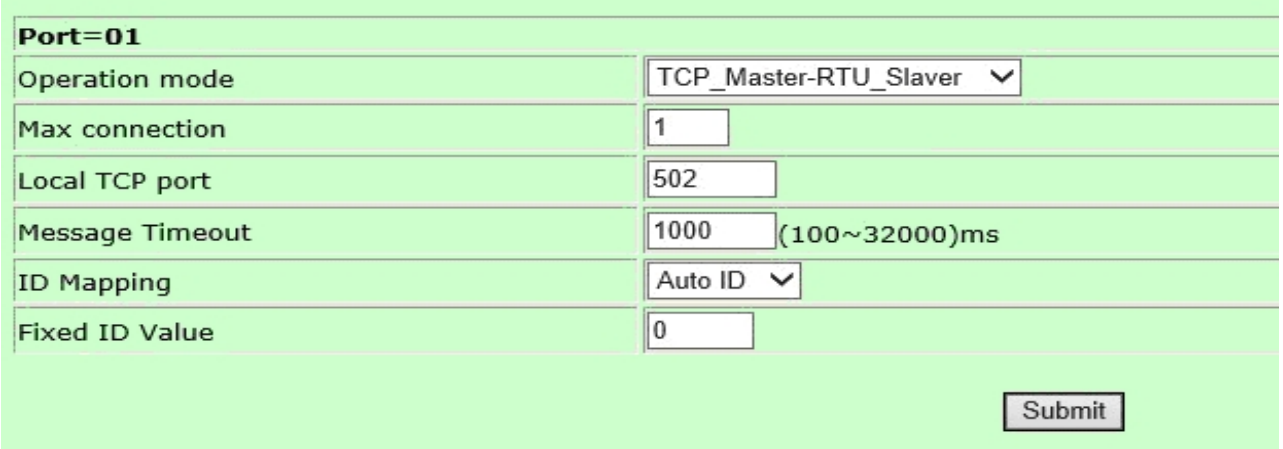

**Max connection:**允许 Modbus TCP 主站的最大连接数为 32,用户可根据实际应用对此参数进行调节,当用户 不需要用到 32 个连接时,可将此参数调小,这样可以提高性能。最大连接数可填写的有效范围为 1~32。 **Local TCP port:**标准 Modbus TCP 协议的默认端口号是 502,用户也可以根据自已的应用进行修改。 Message Timeout: 消息超时时间(ms)Modbus 是一个主从协议, 主站在访问从站时需要一个等待从站反应 时间,这个时间就是"消息超时时间",该参数的有效设置范围为(100~32000)毫秒,该参数的出厂默认值为 200ms。

**ID Mapping:**ID 映射功能,可选自动 AUTO 和固定 Fixed。

AUTO: 当选择自动 ID 时, Modbus TCP 主站发送过来的请求帧里的 ID 号不做任何改动直接发向串口从站设备。 **Fixed:**当选择固定 ID 时,Modbus TCP 主站发送过来的请求帧里的 ID 号更改成设定的固定 ID 号后,再发 向串口从站设备,同时在串口从站设备回应的响应帧里将 ID 号转换更改前的 ID 号后,再发给 Modbus TCP 主 站。

Fixed ID Value: 固定 ID 号, 当选择 Fixed 时, Modbus Gateway 使用此固定 ID 号 来访问串口下面的这些设 备,固定 ID 号的设置范围为 1~247。

# **(3)、RTU\_ Master-TCP\_ Slaver:网络端连接 Modbus TCP 从站,串口连接 Modbus RTU 主站 (4)、ASCII\_ Master-TCP\_ Slaver:网络端连接 Modbus TCP 从站,串口连接 Modbus ASCII 主站**

# **Modbus Operating Settings**

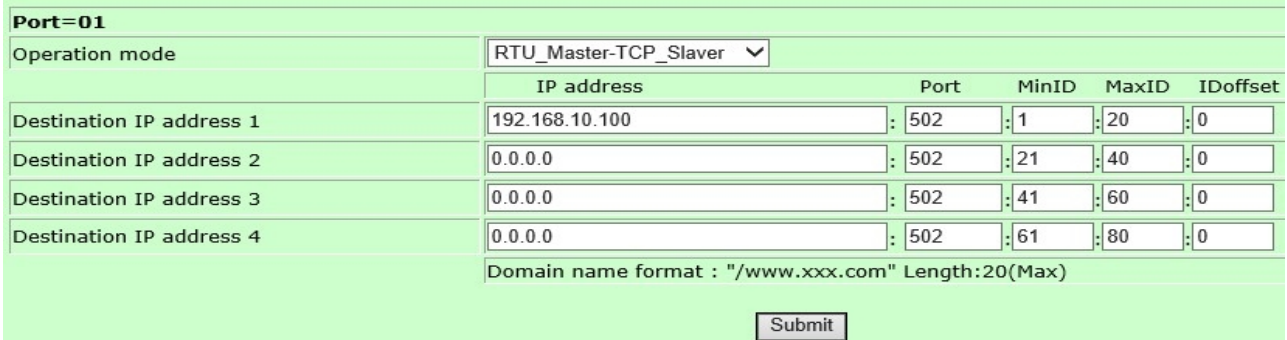

**Destination IP address:** Modbus Gateway 工作在 TCP Slaver 模式时, 最大可支持连接 4 个 Modbus TCP 从站,用户可通过使能该目标主机来连接相应的 Modbus TCP 从站。没有用到的目标连接, IP 地址请修改成 0.0.0.0 否则将导致 Modbus Gateway 设备不断的发送连接请求,影响网络性能。

当目标主机是以域名方式出现时,设置域名时请在域名前加入"/"表示设置的是域名。域名长度不超过 20 个字符。

**Port:**目标主机的端口号,标准 Modbus TCP 协议的默认端口号是 502,用户可以自定义。

#### **ID 映射:**

Min ID/Max ID: ID 最小值和 ID 最大值, 当串口 Modbus 主站访问 TCP 从站时, Modbus Gateway 设备会通过此 ID 范围来检索目标是否存在,并找到相应的目标以转发主站的请求。有效范围是 0~247。同时 ID 最大值不 可以小于 ID 最小值, 否则当作最小值 ID 来处理。ID 最大值小于或等于 ID 最小值时, Modbus Gateway 设备 使用是最小值,目标 ID 范围不可重复,否则后面目标被覆盖的 ID 部分就无法被检索到。

ID offset: ID 偏移量, Modbus 协议规定所有的从站设备都必须有唯一的 ID 号(1~247) ,这个 ID 号用来 识别从站地址。Modbus 从站设备的 ID 号是可设定的。当 Modbus 串口主站访问 TCP 从站时, 目标 ID 号会加 上偏移量后发给 Modbus TCP 从站。同理 Modbus TCP 从站返回数据时, 把 ID 号减去偏移量后再发给串口 MODBUS 主站。